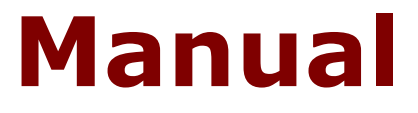

# Matematik **Screening Basnivå**

**Madison - Medri** 

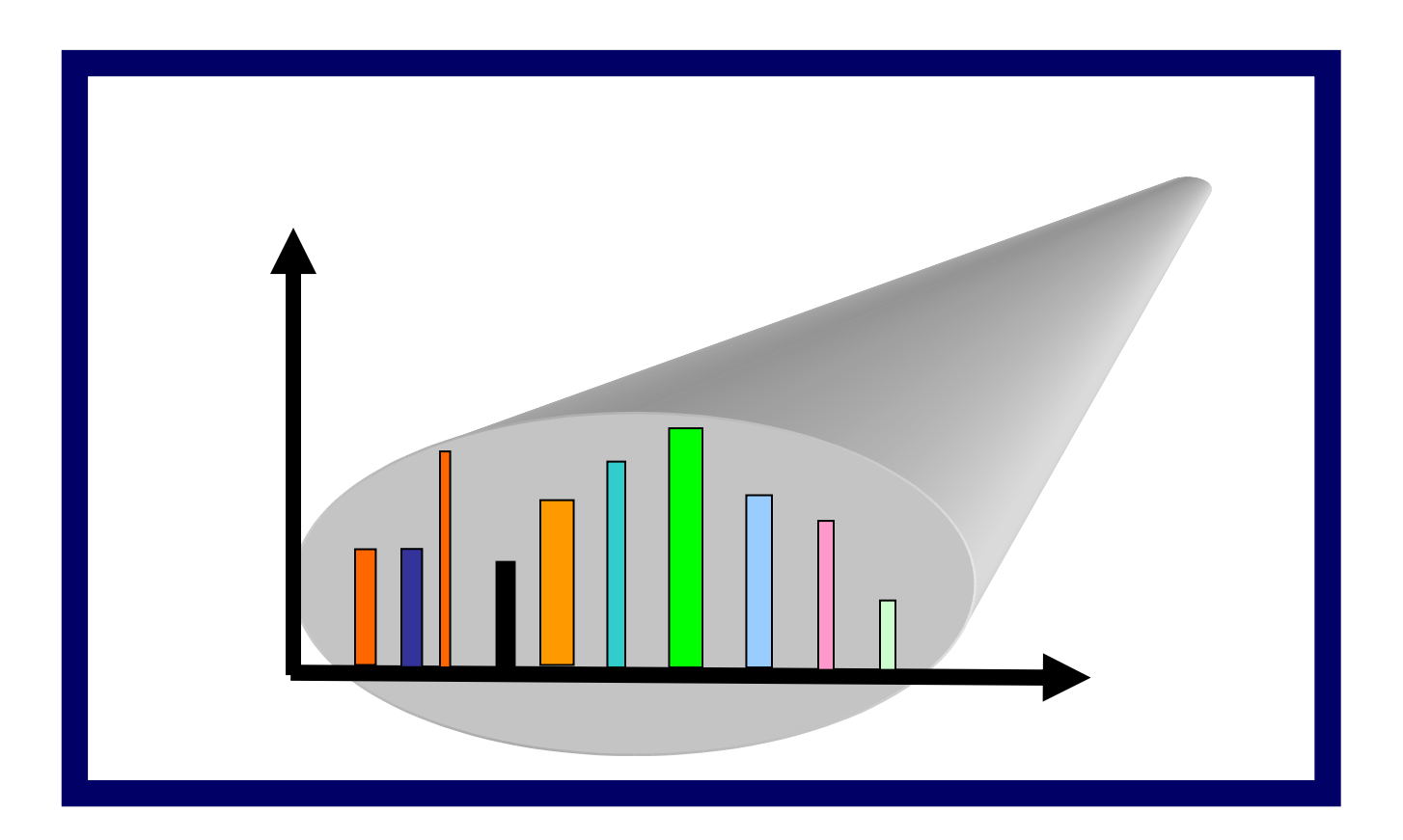

### **Innehållsförteckning**

**\_\_\_** *Resultat*  $\blacksquare$ *Installation Inledning Pedagogisk bakgrund Arbeta med Matematik Screening Basnivå Kalkylator Inställningar Namn Period Screeningmoment Talserier Jämnt - udda Tal och obekanta Större än - mindre Huvudräkning Talövningar Multiplikationstabeller Multiplikation Division Negativa tal Problem*

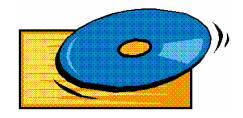

#### **Installation Windows 98/NT/2000/XP**

**Placera CD:n i CD-läsaren och ta fram CD-läsarens enhetsbeteckning. Vi antar här att den har beteckningen D. Då blir installationskommandot från Windows startmeny:**

*Kör D:Setup*

**Nu kommer programmet att installeras på hårddisken.**

#### **Inledning**

*Matematik Screening Basnivå* **är ett program för kartläggning av matematikens grunder. Det bör användas under ledning av lärare, förälder eller annan vuxen.**

\_\_\_\_\_\_\_\_\_\_\_\_\_\_\_\_\_\_\_\_\_\_\_\_\_\_\_\_\_\_\_\_\_\_\_\_\_\_\_\_\_\_\_\_\_\_\_\_\_\_\_\_\_\_\_\_\_\_\_\_\_\_\_\_\_\_

**\_\_\_\_\_\_\_\_\_\_\_\_\_\_\_\_\_\_\_\_\_\_\_\_\_\_\_\_\_\_\_\_\_\_\_\_\_\_\_\_\_\_\_\_\_\_\_\_\_\_\_\_\_\_\_\_**

#### **Pedagogisk bakgrund**

**Flera moment har valts för att uppmärksamma elever med specifika matematiksvårigheter. Kännetecken på specifika matematiksvårigheter:**

- **spatiala problem hos eleven, som t ex tappar raden/skriver av fel**
- **brister i långtidsminnet, som gör det svårt att lära in multiplikationstabeller eller formler**
- **svårighet med avkodning av nyckelord och småord som "inte", "och", m fl**
- **bristfälligt korttidsminne, som vållar svårigheter att komma ihåg minnessiffra eller skriva i rätt ordning**
- **benägenhet att kasta om bokstäver eller siffror. Exempel:**  $18 \to 81, 26 \to 62$
- **visuella problem, som leder till förväxlingar, t ex mellan + - eller x samt > < - eller 6 och 9**
	- **- eller 3 och 5**
- **bristfällig begreppsbildning, som medför att sådana enkla begrepp som subtraktion, addition, summa, kvot, differens, multiplikation och division kan vara svåra att lära in och förstå.**

#### **Arbeta med Matematik Screening Basnivå**

**För att ladda ett avsnitt av programmet klickar du på någon av de elva rubriker som visas på den första skärmen. När avsnittet har laddats, kommer 50 olika deluppgifter fram som ska utföras en i taget. Du ser på den liggande linjalen vilka deluppgifter som är gjorda. Om du avbryter markerar liggande linjalen vilken den nästa deluppgifter är som ska utföras.**

\_\_\_\_\_\_\_\_\_\_\_\_\_\_\_\_\_\_\_\_\_\_\_\_\_\_\_\_\_\_\_\_\_\_\_\_\_\_\_\_\_\_\_\_\_\_\_\_\_\_\_\_\_\_\_\_\_\_\_\_\_\_\_

**Till vänster längst upp på den skärmbild som visas först finns flikar för "INSTÄLLNINGAR", "RESULTAT" och "HJÄLP".**

#### **Miniräknaren**

**För att ladda miniräknaren i ett avsnitt krävs två uppgifter:**

- **\* Under inställningar skall kalkylator vara markerad för aktuellt namn**
- **\* I aktuellt avsnitt aktiveras sedan kalkylatorn genom att trycka höger musknapp**

**\_\_\_\_\_\_\_\_\_\_\_\_\_\_\_\_\_\_\_\_\_\_\_\_\_\_\_\_\_\_\_\_\_\_\_\_\_\_\_\_\_\_\_\_\_\_\_\_\_\_\_\_\_\_\_\_\_\_\_\_\_\_\_**

#### **INSTÄLLNINGAR RESULTAT HJÄLP**

#### **INSTÄLLNINGAR**

• **NAMN**

**När en elev använder programmet för första gången, bör elevens namn skrivas in. På så sätt sparas olika elevers resultat från de olika tränings/kartläggningsfaserna. Resultatstatistiken kan skrivas ut med namn för respektive moment.**

• **PERIOD**

**Här talar du om vilken månad kartläggning sker :**

- **--- jan för januari**
- **--- feb för februari**
- **--- mar för mars**
- **--- apr för april**
- **--- etc**

**INSTÄLLNINGAR RESULTAT HJÄLP**

**\_\_\_\_\_\_\_\_\_\_\_\_\_\_\_\_\_\_\_\_\_\_\_\_\_\_\_\_\_\_\_\_\_\_\_\_\_\_\_\_\_\_\_\_\_\_\_\_\_\_\_\_\_\_\_\_**

#### **RESULTAT**

**När du lämnar ett avsnitt i programmet, visas antal rätt och fel, liksom den tid du använt, i en liten resultatruta. Resultatet av momentet förs över till den samlingsstatistik, som du får se om du väljer rubriken Resultat på den inledande skärmbilden. Om du gör flera moment under samma session, överförs alla delresultat till samlingsstatistiken. Den skrivs ut, om du aktiverar knappen Utskrift. När programmet laddas, bör du alltid börja med att aktivera elevens namn i menyn Inställningar. Då kan resultattabellen skrivas ut med namnet angivet.**

**INSTÄLLNINGAR RESULTAT HJÄLP**

\_\_\_\_\_\_\_\_\_\_\_\_\_\_\_\_\_\_\_\_\_\_\_\_\_\_\_\_\_\_\_\_\_\_\_\_\_\_\_\_\_\_\_\_\_\_\_\_\_\_\_\_\_\_\_\_\_\_\_\_\_\_\_\_

#### **HJÄLP**

**Väljer man rubriken Hjälp längst upp på skärmen, kommer man till hjälpfunktionen.**

## **Kartläggningsmoment**

\_\_\_\_\_\_\_\_\_\_\_\_\_\_\_\_\_\_\_\_\_\_\_\_\_\_\_\_\_\_\_\_\_\_\_\_\_\_\_\_\_\_\_\_\_\_\_\_\_\_\_\_\_\_\_\_\_\_\_\_\_\_\_\_\_\_

\_\_\_\_\_\_\_\_\_\_\_\_\_\_\_\_\_\_\_\_\_\_\_\_\_\_\_\_\_\_\_\_\_\_\_\_\_\_\_\_\_\_\_\_\_\_\_\_\_\_\_\_\_\_\_

#### **Tal och obekanta**

**I det här avsnittet finns två olika slag av övningar. I övning Jämnt – udda visas ett tal < 20. Talet åskådliggörs med en stapel, bestående av små kvadrater. Uppgiften är att avgöra om talet är jämnt eller udda. Du svarar genom att klicka på rätt alternativ. Är svaret rätt, visas ordet** "**rätt**" **i grön text. Är svaret fel, visas ordet** "**fel**" **i röd text. Programmet går genast vidare till nästa uppgift**.

**De två följande övningarna består i att fylla i det tal som fattas i en addition. Den ena av dessa båda övningar omfattar tal vars summa blir 10, den andra tal vars summa blir 20. När du svarat rätt, går programmet genast vidare till nästa uppgift. Svarar du fel, får du ytterligare två chanser att svara, innan programmet går vidare.**

\_\_\_\_\_\_\_\_\_\_\_\_\_\_\_\_\_\_\_\_\_\_\_\_\_\_\_\_\_\_\_\_\_\_\_\_\_\_\_\_\_\_\_\_\_\_\_\_\_\_\_\_\_\_\_\_\_\_\_\_\_\_\_\_\_\_\_\_\_\_

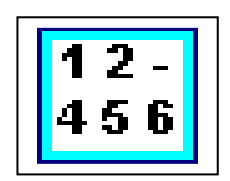

#### **Talserier**

**I det här avsnittet visas talföljder. De första är lätta, men svårighetsgraden ökar successivt. Uppgiften är att fylla i det tal som fattas. Detta moment tränar förmågan att se matematiska samband.**

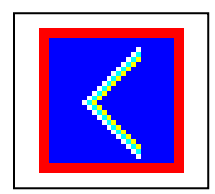

#### **Större än - mindre än**

**Här börjar du arbeta med symbolerna > och <. I momenten illustreras talen med staplar av små kvadrater för att åskådliggöra storleken. Uppgiften är att klicka på rätt symbol, när två olika tal visas. Gör du rätt, visas texten rätt i grönt**. **Gör du fel, visas texten fel i rött. I båda fallen fortsätter programmet till nästa uppgift.**

\_\_\_\_\_\_\_\_\_\_\_\_\_\_\_\_\_\_\_\_\_\_\_\_\_\_\_\_\_\_\_\_\_\_\_\_\_\_\_\_\_\_\_\_\_\_\_\_\_\_\_\_\_\_\_\_\_\_\_\_\_\_\_\_\_

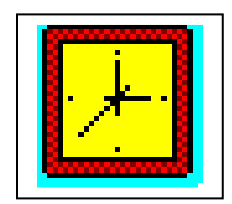

#### **Huvudräkning på tid**

**Denna del av programmet har till syfte att automatisera addition och subtraktion av relativt små tal. Du skall inte behöva ta fingrarna till hjälp för att räkna ut vad 12 + 5 blir! Du skall inte ens behöva fundera över det, utan rätt svar ska komma helt automatiskt.**

**När den första skärmen i Huvudräkning visas, kommer först addition och sedan subtraktion. Du ska addera/subtrahera i huvudet och skriva summan/skillnaden i det vita fältet. Därpå trycker du på Enter eller använder OK-knappen. Är svaret fel, blir det rött. Oberoende av om svaret är rätt eller fel går programmet vidare till nästa exempel. Svarstiden mäts och redovisas som medelvärde i resultattabellen. Ett omdöme ges enligt följande skala**

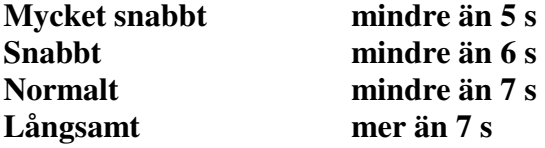

**I den här delen av programmet visar resultatrutan alltså både antal rätt och fel och den genomsnittliga svarstiden. Dessa data förs även över till samlingsstatistiken. Du kan utgå ifrån att den som klarar att avkoda exemplet, skriva rätt svar och trycka på Enter-tangenten inom loppet av 5 sekunder har helt automatiserat addition av små tal.**

**Avsnittet Subtraktion är uppbyggt på samma sätt, men här handlar det givetvis om att subtrahera två tal, som vardera är mindre än eller lika med 20, samt skriva differensen i det vita fältet.**

\_\_\_\_\_\_\_\_\_\_\_\_\_\_\_\_\_\_\_\_\_\_\_\_\_\_\_\_\_\_\_\_\_\_\_\_\_\_\_\_\_\_\_\_\_\_\_\_\_\_\_\_\_\_\_\_\_\_\_\_\_\_\_\_

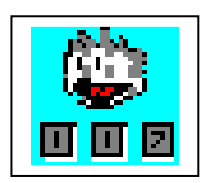

#### **Talövningar**

**För den här delen av programmet rekommenderas användning av hörlurar eller externa högtalare. Även om datorn har inbyggd högtalare, brukar ljudkvaliteten vara mindre god.**

**Programmet läser upp ett tal, som du skall skriva med siffror i det vita fältet. Rutorna med frågetecken anger hur många siffror det är fråga om. När du** **skrivit talet, trycker du på Enter. Är svaret rätt, går programmet vidare till nästa exempel. Om det först upplästa talet var 19, blir nästa 91, dvs siffrorna byter plats. Detta ingår i träningen att inte kasta om siffror. Har du svarat fel, blir svaret rött och det rätta svaret visas**.

**Syftet med dessa övningar är att kartlägga förmågan att uppfatta tal som läses upp och att korrekt återge det upplästa. Detta kan i bästa fall leda till att du tränar bort benägenheten att kasta om siffror.**

\_\_\_\_\_\_\_\_\_\_\_\_\_\_\_\_\_\_\_\_\_\_\_\_\_\_\_\_\_\_\_\_\_\_\_\_\_\_\_\_\_\_\_\_\_\_\_\_\_\_\_\_\_\_\_\_\_\_\_\_\_\_\_\_

\_\_\_\_\_\_\_\_\_\_\_\_\_\_\_\_\_\_\_\_\_\_\_\_\_\_\_\_\_\_\_\_\_\_\_\_\_\_\_\_\_\_\_\_\_\_\_\_\_\_\_\_\_\_\_\_\_\_\_\_\_\_\_

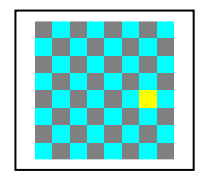

#### **Multiplikationstabeller**

**Avsnittet innehåller, som namnet anger, övningar på multiplikationstabellen. Någonstans i den syns ett vitt kryss mot blå bakgrund. Där ska du skriva in det tal som fattas. Är svaret fel visas texten FEL, och det går inte att komma vidare i programmet.**

\_\_\_\_\_\_\_\_\_\_\_\_\_\_\_\_\_\_\_\_\_\_\_\_\_\_\_\_\_\_\_\_\_\_\_\_\_\_\_\_\_\_\_\_\_\_\_\_\_\_\_\_\_\_\_\_\_\_\_\_\_\_\_\_\_

#### **Multiplikation**

**Du skriver svar i den vita rektangeln. Om svaret är rätt, applåderar programmet och går automatiskt vidare till nästa exempel. Är det fel, hörs ett knarrande ljud och programmet visar hur talet räknas ut.**

#### **Division**

**Ett svar ska skrivas i den vita rektangeln. Är svaret rätt, applåderar programmet och går automatiskt vidare till nästa exempel. Är det fel, hörs ett knarrande ljud och programmet visar hur övningsexemplet ska beräknas.**

**\_\_\_\_\_\_\_\_\_\_\_\_\_\_\_\_\_\_\_\_\_\_\_\_\_\_\_\_\_\_\_\_\_\_\_\_\_\_\_\_\_\_\_\_\_\_\_\_\_\_\_\_\_\_\_\_\_**

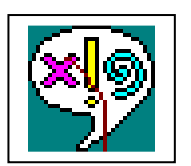

#### **Problem**

**Här finns två delavsnitt. I det första**, **Lätta problem, ska ett antal enkla problem lösas. Antalet problem varieras i det oändliga. Endast addition och subtraktion förekommer. Eftersom det ändå kan bli fråga om relativt stora tal, bör användning av miniräknare kunna godtas.**

\_\_\_\_\_\_\_\_\_\_\_\_\_\_\_\_\_\_\_\_\_\_\_\_\_\_\_\_\_\_\_\_\_\_\_\_\_\_\_\_\_\_\_\_\_\_\_\_\_\_\_\_\_\_\_\_\_\_\_\_\_\_

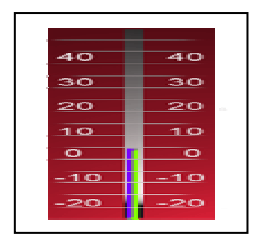

#### **Negativa tal**

**Här visas hur de negativa talen fungerar med hjälp av en termometerliknande stående tallinje. När du gör fel, visas den korrekta räkneoperationen dynamiskt på tallinjen. Exemplen omfattar även positiva tal. Vid avsnittet multiplikation visar tallinjen multiplar av det tal som skall multipliceras.**

*Programmet har utvecklats i samarbete mellan Gian och Margareta Medri samt Sigrid och Torbjörn Madison.*

*© Madison Undervisningskonsult HB © Irdem HB Danska vägen 42 Liavägen 10 226 39 LUND 693 32 Degerfors Tel: 046-131735*

*Fax: 046-320269*